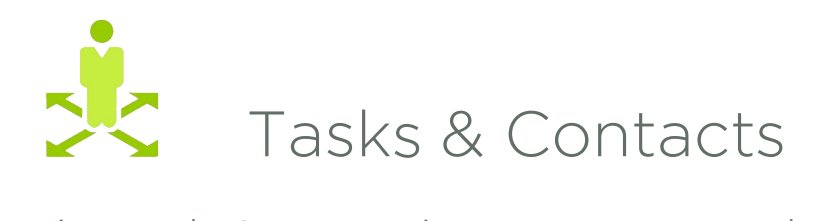

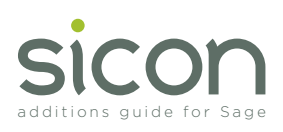

Sicon Tasks & Contacts is a contact, notes and reminder system that is fully integrated with Sage 200. Aimed at customers who feel a full CRM system is too complex for their requirements and need a simple contact management system with notes, actions, tasks and reminders plus simple Mobile and e-marketing integration.

- Installed and maintained as an add-on within Sage 200.
- Create contact records for prospects, engineers, admin contacts or prospective suppliers without creating sales or purchase ledger accounts.
- Option to create accounts later and link the contact record details to them.
- Create additional contacts against sales and purchase accounts where the users have no access to the sales ledger.
- Use these linked contacts in Sicon Hire and Service Manager.
- Keep notes and actions completed or set task and reminders for yourself or other users on sales orders, purchase orders, stock items or other Sage 200 modules.
- A Sage 200 Desktop list provides a list of task, actions and reminders assigned to the user.
- Pop-up reminders are provided for tasks and notes with due dates & times.
- Filter contacts based on user definable criteria to produce e-marketing lists.
- Mobile integration provided for external sales personnel including access to accounts data and products/sales history plus client visit reports.
- Data security maintained between allocated sales staff and customer sales data.
- Notification to salesperson of accounts that have falling sales activity based on configurable rules.
- Notification to sales people of reminders set for them in Sage 200 against orders and accounts.
- Notification of overdue activities.
- Simple 'per named user' licensing for both Sage 200 and mobile users.
- Activity reports available for any user on all activities completed or scheduled to complete.
- Reports available in Sage 200 report designer to allow simple amenability and new report creation.

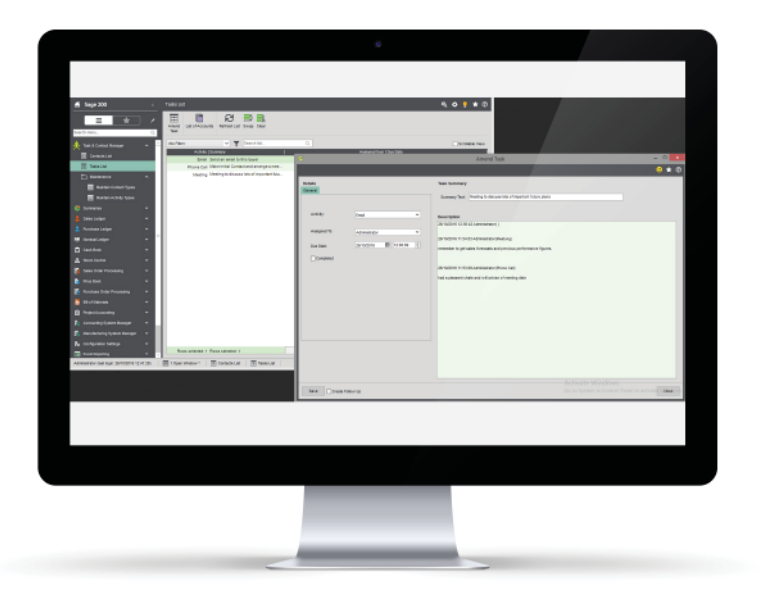

Amending a Task via the Task Desktop List

| fi Sage 200                                     |                          | <b>Castacts List</b>                                                                                                    | <b>ROP # 0</b>                                                              |
|-------------------------------------------------|--------------------------|----------------------------------------------------------------------------------------------------|-----------------------------------------------------------------------------|
| ₩<br>$\equiv$<br>Search merw                    | $\alpha$                 | 區<br>ø<br>丽<br>圖<br>⊞<br>ш<br><b>UnterAccounts</b><br>Refresh List Swap Clear<br><b>Saw</b><br>Amend<br>Create<br>Contact Contact<br>Tank |                                                                             |
| Task & Contact Manager                          | $\sim$                   | v   T Search Ist.<br>$\alpha$<br>shi riteri                                                                                               | Scribble View                                                               |
| <b>Contacts List</b>                            |                          | <b>Contact Type   Enablished</b><br><b>Last Name</b><br><b>TREE</b>                                                                       | Telephone<br>Email                                                          |
| <b>TI Tests List</b>                            |                          | <b>Prespect Dean</b><br>Doisen<br>Head Surgeran                                                                                           | 0112 038 3481<br>secretary@acroecoans.org                                   |
|                                                 |                          | <b>Gustomer Sally</b><br><b>Jones</b><br>Account Adria at<br>Pressent Bob<br><b>Brith</b><br>Parchasing Monager                           | 01423 204672<br>sally@abbry.net<br>beh.smith@bulkpurchasing<br>01234 567830 |
| <sup>P</sup> T Maintenance                      | $\sim$                   |                                                                                                    |                                                                             |
| <b>B</b> Sunmarius                              | u                        |                                                                                                    | $  \in$ $\times$<br>Amend Contact                                           |
| <b>Sales Lodger</b>                             | u                        |                                                                                                    |                                                                             |
| <b>Ratifiate Ledger</b>                         | w.                       |                                                                                                    | $\Theta \star \emptyset$                                                    |
| <b>RA Barnisal Lecture</b>                      | w                        | <b>General Details</b>                                                                                                    |                                                                             |
| <b>TT</b> Cash Rock                             | u                        | Mag<br>Salatation:<br>٧                                                                                                    | Fratrams: Salv<br>Last name: Dones                                          |
| Steak Control                                   | w.                       | <b>Department</b><br><b>TEW</b>                                                                                                    | <b>ACCIATE ASVER</b>                                                        |
| <b>Sales Order Processing</b>                   | $\overline{\phantom{a}}$ | 01422294572<br><b>Telephone:</b>                                                                                                    | <b>Dreat</b><br>salv@abbey.ret                                              |
| <b>Price Boat</b>                               | w                        | 07021345955<br>Mobile                                                                                                    | <b>Dustaner</b><br>v<br>Type:                                               |
|                                                 |                          |                                                                                                    |                                                                             |
| <b>But these crow Processing</b>                | v                        |                                                                                                    |                                                                             |
| <b>B BEATBEATING</b>                            | w                        | <b>Customer Details</b>                                                                                                    |                                                                             |
| <b>ITI</b> PriestAccounting                     | $\sim$                   | CUSTOMY                                                                                                    |                                                                             |
| Accounting bystem Monager                       | u                        | ABBOT<br>Code:                                                                                                    | ٠                                                                           |
| Manufacturing Eyelem Monoger                    | u                        | Albey<br>Shot same:                                                                                                    | v                                                                           |
| To Cerfornsion Settings                         | ×.                       | <b>ENT2 1RE</b><br>Peatrode:                                                                                                    | ٠                                                                           |
| <b>B</b> bud Reporting                          | ٠                        | Location:                                                                                                    | ٧                                                                           |
| <b>CD</b> Wednesday                             |                          | Sub location:                                                                                                    | ٠                                                                           |
| all Jaconing                                    |                          | Tatala                                                                                                    |                                                                             |
| Administrator (last login: 26/18/2016 12:41:28) |                          | <b>III</b> Castacts List<br>TE 10per Wildrey *  <br>Save                                                                                  | Carscal                                                                     |
|                                                 |                          |                                                                                                    |                                                                             |

Amending a Contact via the Contacts Desktop List